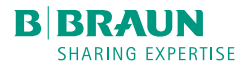

## Infusomat® Space KURZ-GEBRAUCHSANWEISUNG

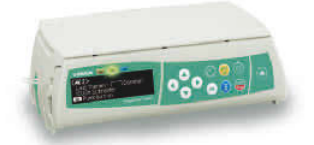

## INBETRIEBNAHME UND INFUSIONSBEGINN

- 1. Drücken Sie (O), um das Gerät einzuschalten.
- 2. Um mit der direkten Eingabe der Therapieparameter zu beginnen drücken Sie O oder mit **Q** und **A** die Pumpentür öffnen, um mit dem Einlegen der Leitung fortzufahren.
- 3. Infusionsleitung von rechts nach links gerade einlegen. Zuerst Leitung durch Upstreamsensor führen. Danach zweilöchrigen Clip einlegen. Dann, ohne dabei die Leitung zu verdrehen, den weißen Clip fixieren. Leitung in den Luftsensor drücken.
- 4. Die Freeflow-Klemme in gekennzeichneter Pfeilrichtung in den geöffneten Schlitz einschieben, bis der Entriegelungshebel schließt und die Sicherheitsklemme die Leitung zusammendrückt (blinkende Warnleuchte erlischt).

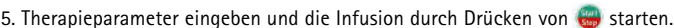

## FÖRDERRATE ÄNDERN

- 1. Stoppen Sie die Pumpe mit in und wählen Sie die Rate mit **ose** im Hauptmenü aus.
- 2. Die Rate mit < anwählen und mit **die die** neue Rate eingeben.
- 3. Drücken Sie (20), um die Infusion mit geänderter Rate zu starten.

Hinweis: Um die Förderrate während der Infusion zu ändern, drücken Sie (4), geben Sie die neue Rate mit **ein** ein und bestätigen Sie diese mit og, um mit der neuen Förderrate fortzufahren.

INFUSIONSLEITUNGSWECHSEL UND NEUER THERAPIESTART

- 1. Drücken Sie (w), um die Infusion zu stoppen und unterbrechen Sie die Patientenverbindung.
- 2. Drücken Sie  $\bigcirc$ , um die Pumpentür mit  $\bigcirc$  zu öffnen. Den grünen Entriegelungshebel vollständig bis zum Einrasten herunterdrücken, Leitung entnehmen und neue Leitung einlegen.
- 3. Schließen Sie die Pumpentür, bestätigen Sie die Leitung mit (OK) und öffnen Sie die Rollenklemme.
- 4. Entlüften Sie gegebenenfalls mit (a) und drücken Sie dann (v), um fortzufahren. Stellen Sie die Patientenverbindung her und prüfen Sie die Therapieparameter mit **...**
- 5. Fahren Sie durch Drücken von **Drücken** mit der Therapie fort.

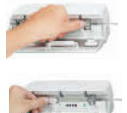

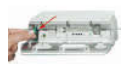

**Hinweis:** Während der Infusion kann jederzeit mit einer neuen Therapie begonnen werden. Befindet sich die Pumpe im Haupt-, Status- oder Optionsmenü, (wiederholt)  $\bigcirc$  drücken und den Anweisungen folgen.

BOLUSGABE

Es gibt 3 verschiedene Möglichkeiten der Bolusgabe:

1) **Manueller Bolus:**

**1999** drücken. Danach halten Sie (<sup>ok)</sup> gedrückt. Es wird solange Flüssigkeit gefördert, wie Sie die <sup>(ok)</sup> Taste gedrückt halten.

2) **Bolus mit Volumenvorwahl:**

**489** drücken. Anschließend < drücken und Boluslimit mit <sup>080</sup> wählen. Zum Bestätigen und Starten des Bolus **BBB** drücken.

3) **Bolus mit Ratenberechnung:**

**(83)** drücken. Drücken Sie (1), um die Boluslimit mit <sup>6</sup><sup>8</sup> einzugeben. Mit **(OK)** bestätigen. Zeit, in der der Bolus verabreicht werden soll, mit **ogo** wählen.

**499** drücken, um angezeigten Bolus zu bestätigen und zu starten.

Hinweis: Der Bolus kann jederzeit mit <sup>(ok)</sup> abgebrochen werden.

Die "Medikamentendatenbank" ist eine Sonderfunktion, die über das Hauptmenü zu erreichen ist. Alternativ startet die Pumpe mit der Frage nach der Medikamentendatenbank nach dem Einschalten.

## MEDIKAMENTENDATENBANK

1. Datenbank durch bestätigen mit (A) öffnen.

- 2. Durch Kategorieliste mit **oSo** navigieren und aus Liste oder innerhalb einer Kategorie das Medikament mit (4) anwählen.
- 3. Gegebenenfalls angezeigte Medikamenteninformation mit (4) bestätigen.
- 4. Prüfen, ob Medikamentenkurzname mit dem ausgewählten Medikament übereinstimmt. Die Parameter im Hauptmenü durch Drücken von **PS** kontrollieren und Infusion mit en starten.

**HINWEIS**: Der Anwender muss sich vor dem Therapiestart vergewissern, dass die in der Pumpe hinterlegte Medikamentendatenbank mit der zu behandelnden Patientenzielgruppe übereinstimmt. Die Bezeichnung der Medikamentendatenbank wird an der Pumpe angezeigt.

Es gibt unterschiedliche Möglichkeiten die Medikamentendatenbank in die Therapie einzubinden.

Diese können sowohl während einer Förderung als auch im Stop-Zustand der Pumpe vorgenommen werden.